# Helpful Information for Programming Assignments

CSc 345 – Summer 2014 Instructor: Qiyam Tung

I have been gathering content that some students may not be familiar with. Here is my list to accommodate those gaps. To be clear, I do not think that much of this needs to be covered in this course (because it should have been covered). However, because I don't have perfect information, I'm putting all that information here.

# Working on lectura

I believe you all should know how to submit files to and from lectura by now. However, you may be less familiar with doing work (i.e. editing files, running programs) on it.

#### Logging on

To log on to lectura, you will need a program that gives you remote access. For Windows users, you can use the program PuTTy (Google it). Once you have it, in the "Host Name" text field, type in lectura.cs.arizona.edu. It will then prompt you for your username and password.

If you are using a Mac or Linux OS, then open up the terminal window and type in

```
ssh username@lectura.cs.arizona.edu
```
It will then prompt you for your password.

### Commands

Here is a list of useful commands

- cd: changes directories. Examples:
	- $-$  cd .. takes you to the parent directory.
	- $-\overline{cd}$  takes you to your home directory. That is, the directory with your personal files (as opposed to system files/programs which everyone uses).
	- $-$  cd cs345 takes you to the cs345 directory, but only if it exists.
- ls: lists the files and directories in the directory you're currently in.
	- $-$  1s lists the files in the current directory.
	- $\lfloor$  1s -1 myprog.java lists the information about your program myprog.java (includes size, date of modification, etc.)
- pwd: prints what current directory you're in.
- javac: compiles a Java source file.
	- $-$  javac cs345 prog1.java compiles the single Java source file. Note that if cs345 prog1.java depends on other classes, then you need to compiles those as well.
	- $\vert$  javac  $\ast \vert$  compiles all the Java source files in the current directory.
- java: runs the Java virtual machine (i.e. the command to run your program).
	- $-$  java cs345 prog1 runs the Java program cs345 prog1. Note the absence of the .java when calling the program.
	- $-\sqrt{ij$ ava cs345 prog1 argument1 argument2 runs the program with the arguments argument1 and argument2.

Here is an example of some commands I ran on lectura after logging in. Basically, I am finding my way back to my directory with my program and compiling and running it.

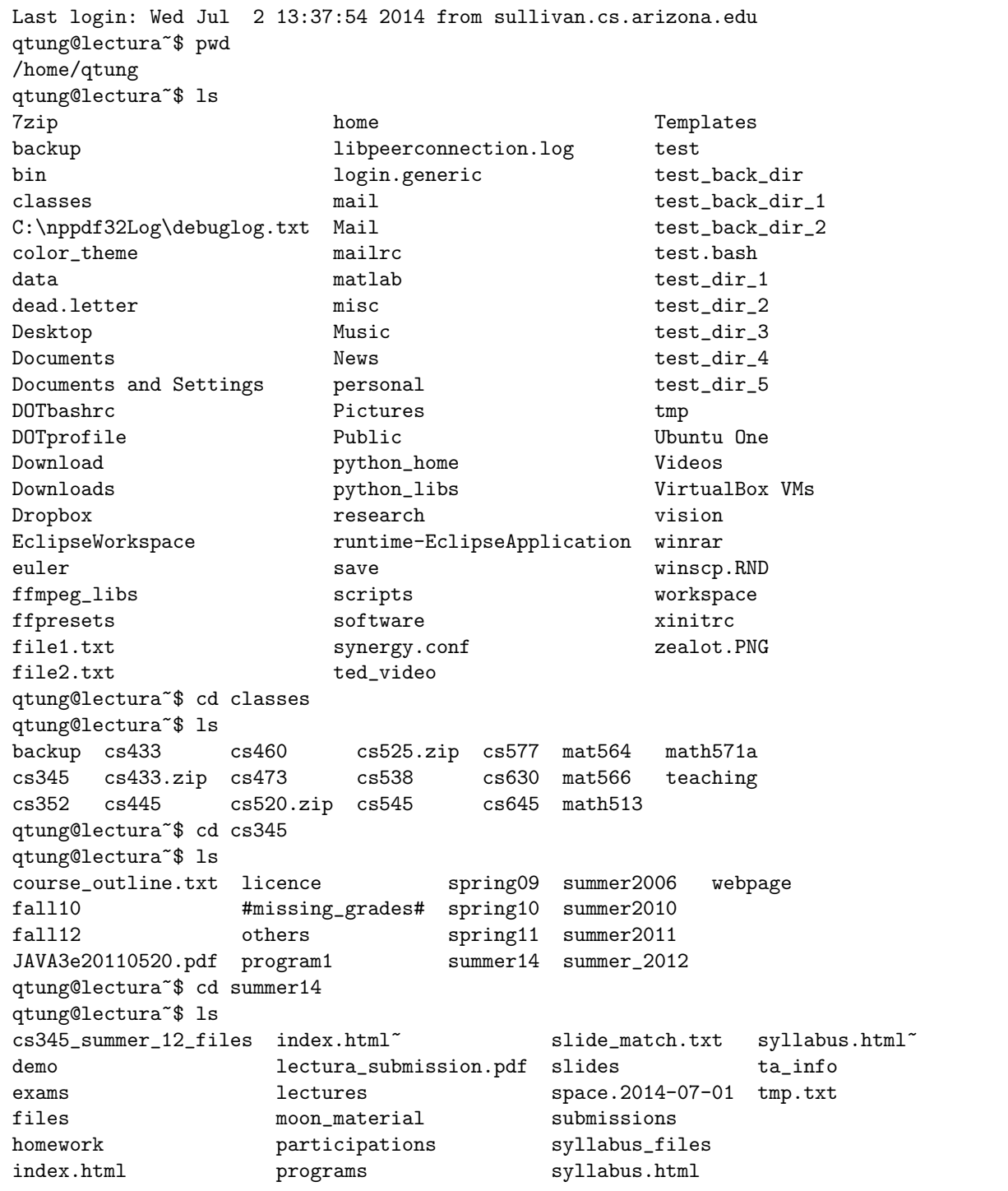

```
qtung@lectura~$ ls -l lectura_submission.pdf
-rw-rw-r-- 1 qtung qtung 26269 Jul 2 14:57 lectura_submission.pdf
qtung@lectura~$ cd programs/
genetic_algorithm/ sorting/
qtung@lectura~$ cd programs/sorting/
qtung@lectura~$ ls
amoeba.jpg helpful_info.tex<sup>~</sup>
amoeba_sorted.png ImageLibrary.class
Aurora-Blancanieves_sorted.png ImageLibrary.java
aurora.jpg sample_files
aurora_sorted.png sorting.aux
ComparableImage.class sorting.log
ComparableImage.java sorting.out
cs345_prog1.class sorting.pdf
cs345_prog1$ComparableImage.class sorting.tex
cs345_prog1.java sorting.tex<sup>~</sup>
helpful_info.aux test.png
helpful_info.log tiger.jpg
helpful_info.out tiger_not_divisible_by_10.jpg
helpful_info.pdf tiger_sorted.png
helpful_info.tex
qtung@lectura~$ javac *.java
qtung@lectura~$ java cs345_prog1 aurora.jpg
Sorting aurora.jpg as aurora_sorted.png
 Num writes: 6428650
qtung@lectura~$ ls -l aurora_sorted.png
-rw-rw---- 1 qtung qtung 534612 Jul 2 16:09 aurora_sorted.png
qtung@lectura~$
```
## Program Arguments

#### What is a Program Argument?

For those of you who have only done programming in 227/127B, you may not be aware what a program argument is.

Very briefly, when you run a program, it can accept arguments that can change its behavior, much like how a Java method can accept arguments.

In your Java program, they are the args parameter that is always there in your main method. The following program will print all the program arguments.

```
public static void main(String[] args)
{
 for (int i = 0; i < args.length; i++)System.out.println(args[i]);
}
```

```
bash$ java cs345_prog1 hello world
hello
world
```
## Running a Program with Arguments

It is straightforward how to do this on the shell (as seen in the homework 4 document). If you are used to programming in Eclipse, you may not know how to run it. Take a look at this tutorial [http://www.cs.](http://www.cs.colostate.edu/helpdocs/eclipseCommLineArgs.html) [colostate.edu/helpdocs/eclipseCommLineArgs.html](http://www.cs.colostate.edu/helpdocs/eclipseCommLineArgs.html).